# App Familles Guide utilisateur

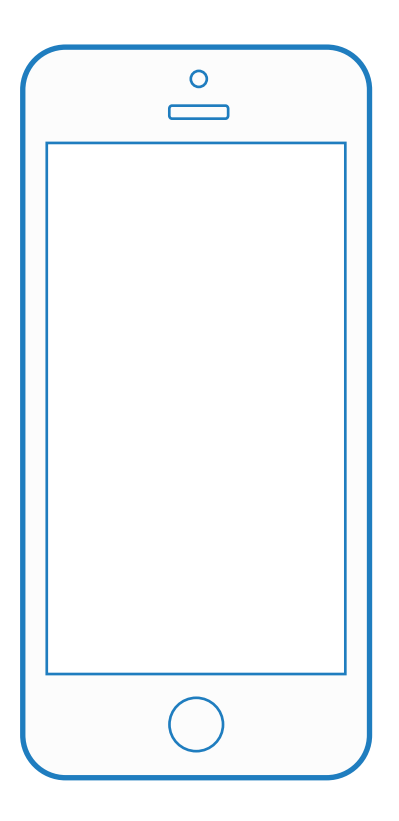

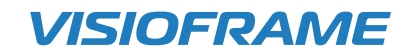

## L'application mobile pour les familles

Envoyez vos photos et messages personnalisés où que vous soyez, ils seront transférés sur le cadre connecté. L'appli Visioframe permet à la famille de maintenir le contact avec ses proches très facilement et quelques soient les circonstances.

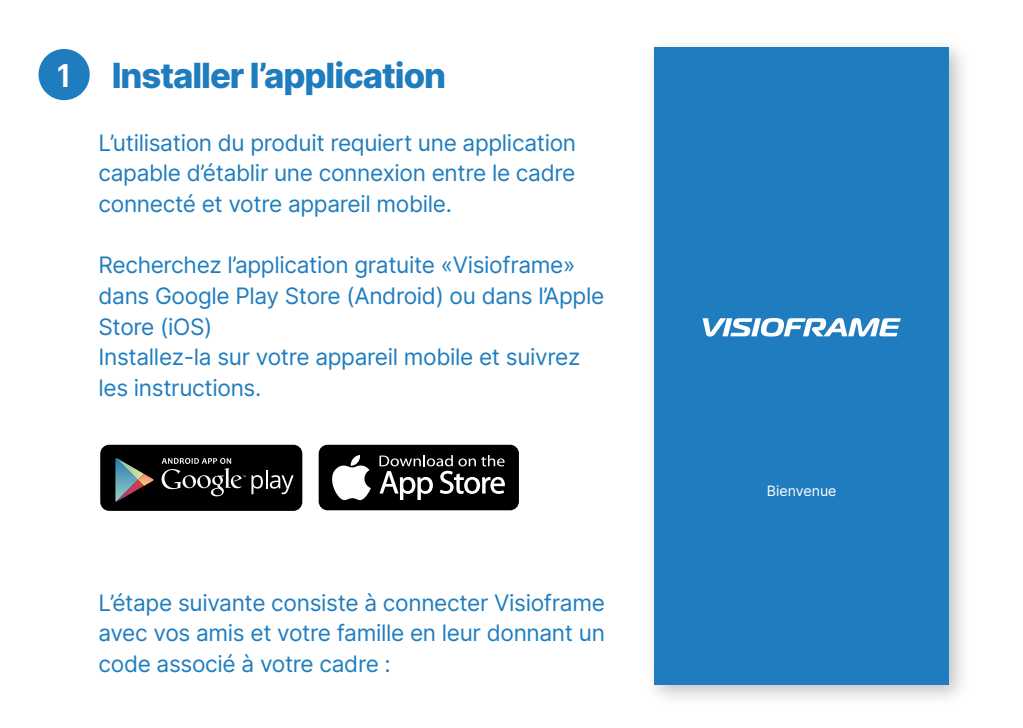

- 1. Assurez-vous que votre ami ou membre de la famille a téléchargé et installé l'application Visioframe
- 2.Cliquez sur l'icône bleu en haut à droite du cadre sur votre cadre. Une boîte de dialogue apparaît, affichant un code de connexion.
- 3.Partagez maintenant ce code avec votre ami ou membre de la famille
- 4.Une fois que vos amis ont ajouté leur code à leur application Visioframe, ils apparaîtront automatiquement sur votre cadre et pourront vous envoyer des photos

## 2 Création du compte (1ère connexion)

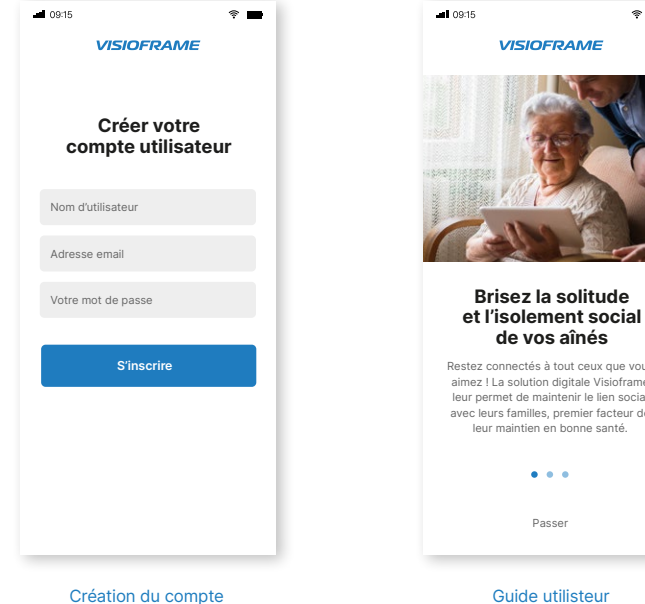

ail 09:15  $\widehat{\tau}$   $\equiv$ **VISIOFRAME** Partagez avec eux tous vos meilleurs moments Anniversaire, premiers pas, but de la victoire,... Toutes vos photos et messages personnels sont transférés instantanément sur le cadre connecté de vos proches.  $\sim$   $\sim$   $\sim$ Passer

Restez connectés à tout ceux que vous aimez ! La solution digitale Visioframe leur permet de maintenir le lien social avec leurs familles, premier facteur de leur maintien en bonne santé.  $\bullet$   $\bullet$   $\bullet$ 

 $\hat{\tau}$ 

Guide utilisteur

Passer

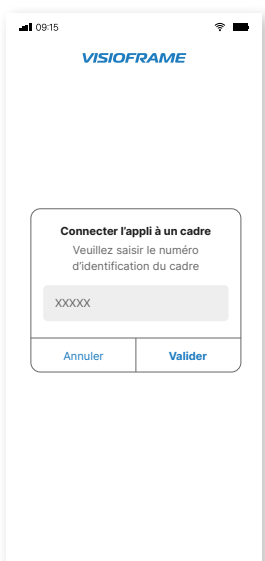

Guide utilisteur

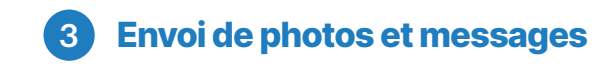

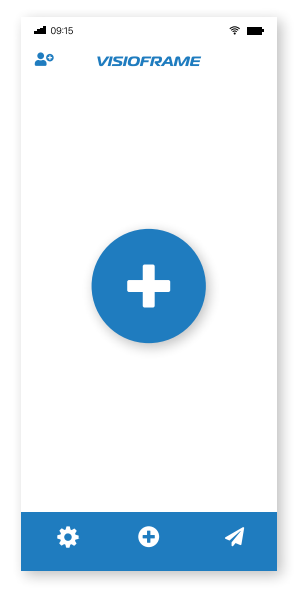

 $-09:15$  $\hat{z}$ Retour Destinataire(s) Suivant  $\bullet$ Papy Jules  $\bullet$ Tonton Claudio Mamy Jeanne

Ajouter votre photo

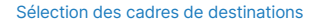

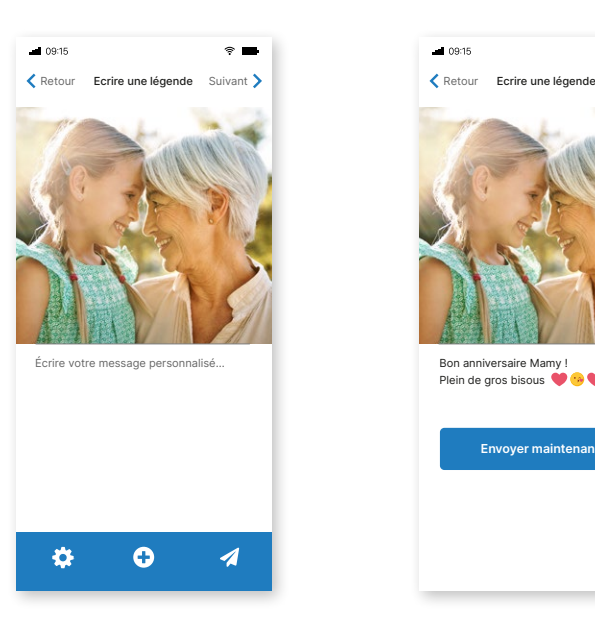

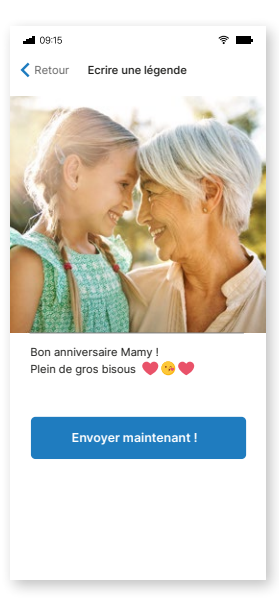

Ecrire un message personnalisé

Envoyer sur le cadre

## 4 Gestion du Profil et paramètres

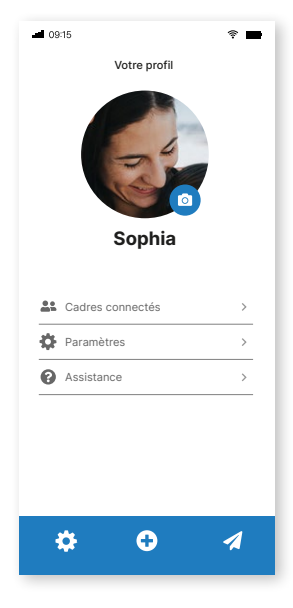

#### Votre profil utilisateur

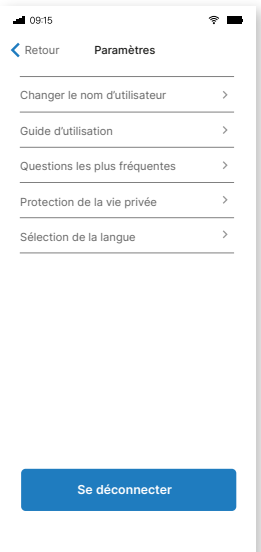

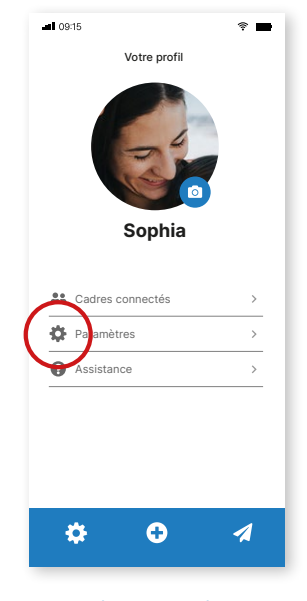

Accès aux paramètres

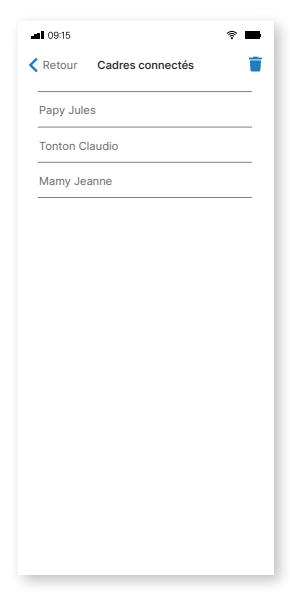

Paramètres généraux

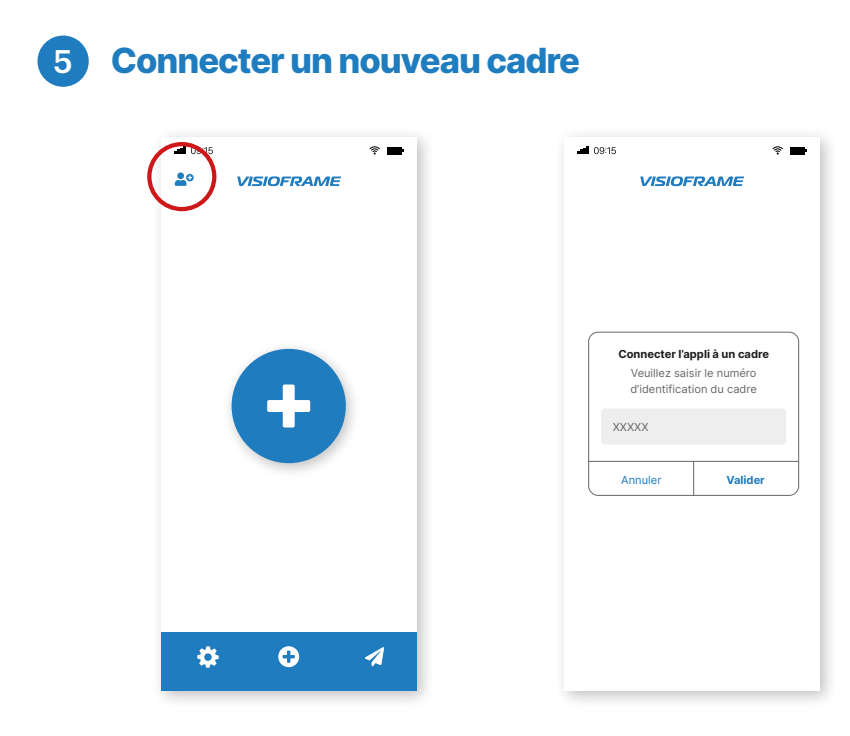

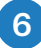

## 6 Aide et assistance

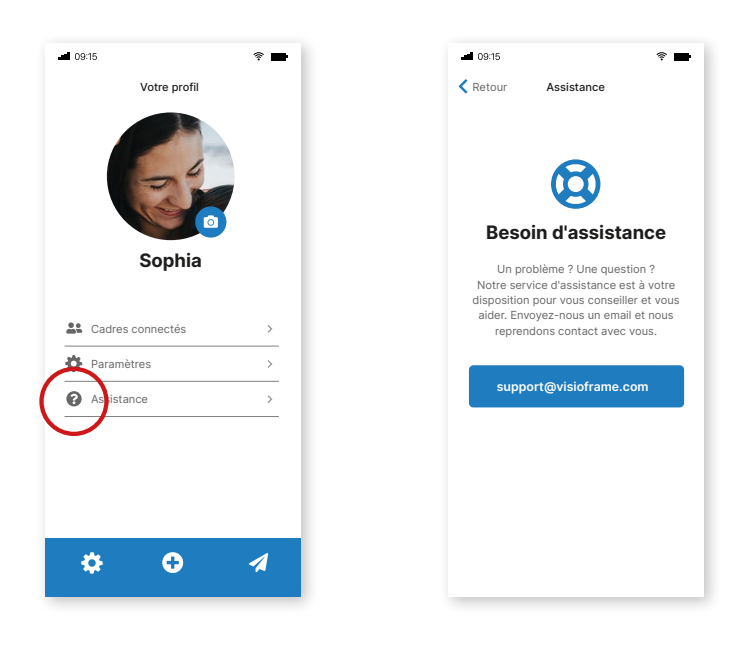

### Notes :

### Demander une démo

Découvrez toutes les fonctionnalités de la solution Visioframe à travers une démonstration personnalisée en direct avec un de nos experts : info@visioframe.com

#### Besoin d'assistance

Notre assistance technique est au service des utilisateurs. Si vous avez besoin d'aide ou pour toute question, n'hésitez pas à nous contacter : support@visioframe.com

#### Nous contacter

Vous avez des questions au sujet du pricing, des fonctionnalités ou des opportunités de partenariat ? Alors il est temps de prendre contact avec nous : info@visioframe.com

www.visioframe.com